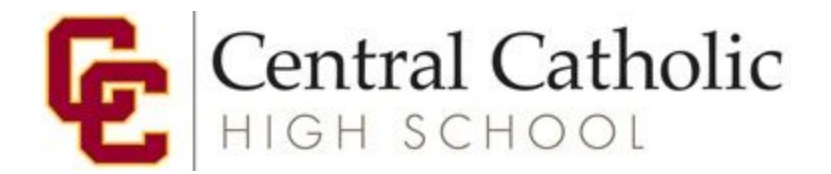

## **STATISTICS SUMMER MATH PACKET INFORMATION**

Dear Statistics Student,

The Mathematics Department at Central Catholic High School would like to congratulate you on your placement in Statistics for the fall of 2020.

Statistics is a rigorous and demanding course. A Texas instrument graphing calculator (TI-83/TI-84 or higher) is required for this course and should be brought to class each day, starting the first day of school.

In the fall we will jump directly into the study of Statistics. To help you prepare for this material, we have compiled a short list of activities for you to complete using Khan Academy over the summer. Khan Academy is a free resource which provides learners access to practice problems and instructional videos on their website [khanacademy.org.](http://khanacademy.org/)

Please create a Khan Academy account or use your school Google account to log in to the website. Then complete the list of activities on the next page by the first day of school. Completion of these activities will count as the first two assignments in your Statistics class.

If you have any questions, please contact your Statistics teacher via their school email. We realize this has been an unusual academic year and we want to calm any fears you may have as a student because we know everyone is coming from different backgrounds. Meeting our students where they are academically has never been more important than now. All of our math teachers will work hard to ensure you have a successful next year.

Have a safe and relaxing summer. We look forward to seeing you in the fall.

Sincerely,

Kimberly Zoucha Gail Saltveit Co-Math Department Chair Co-Math Department Chair

[kzoucha@centralcatholichigh.org](mailto:kzoucha@centralcatholichigh.org) [gsaltveit@centralcatholichigh.org](mailto:gsaltveit@centralcatholichigh.org)

Central Catholic High School, 2401 Southeast Stark Street, Portland OR 97214 503.235.3138 www.centralcatholichigh.org

## **CREATING A KHAN ACADEMY ACCOUNT**

- 1. Go to the website khanacademy.org and click "Login."
- 2. Then you can click "Continue with Google" to link your Khan Academy account to your school Google account. Enter your school email ([first.last@cchsrams.com](mailto:first.last@cchsrams.com)) and password. You will use this method to log in each time you go to the website.
- 3. If you do not have access to your school Google account, instead of "Login," click "Sign up."
- 4. Then you will be given the option to use any email to create an account.

## **KHAN ACADEMY ACTIVITIES TO COMPLETE OVER THE SUMMER**

After logging in to your Khan Academy account, work on completing the following Khan Academy unit by clicking on the link below.

<https://www.khanacademy.org/math/ap-statistics/analyzing-categorical-ap> ● Skip "Welcome to AP Statistics" section

● Do Quiz 1 and Quiz 2 and the Unit Test

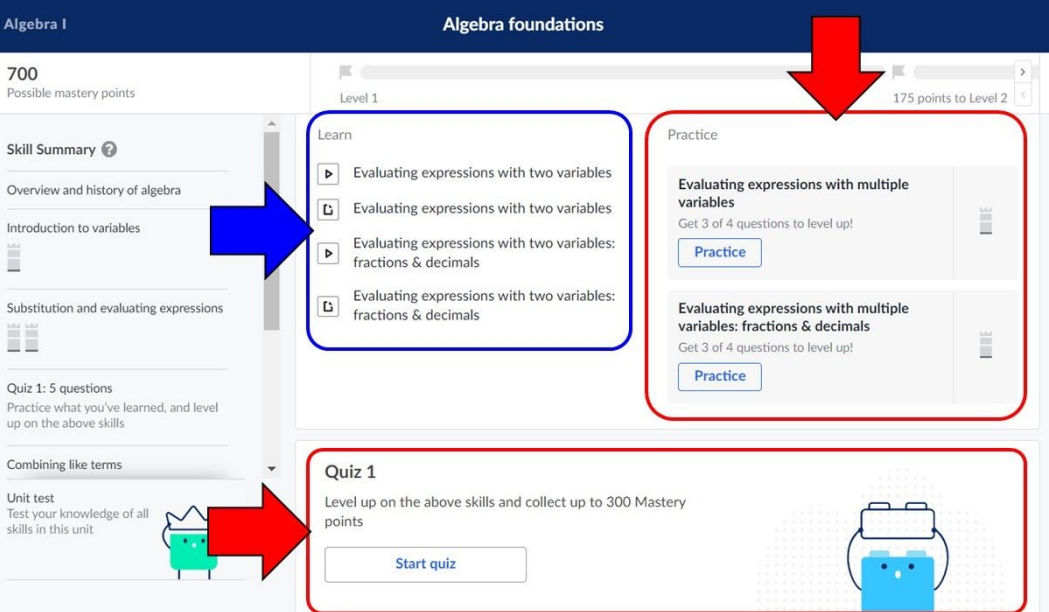

This is an example of what type of activities and resources you will see. Please note that your link may have different content than what is shown below.

## **IF YOU NEED HELP LEARNING THE MATERIAL**

Please use the resources listed under "Learn," which include both lesson tutorial videos and interactive help web page articles.